## **คู่ม ื อการสมัครใช้งานอีเมล์@intrachai.ac.th เพื่อเตรียมความพร้อมในการเรียนออนไลน์**

#### **1. เข้าเว็บไซต์ [www.intrachai.ac.th](http://www.intrachai.ac.th/)**

### **2. เลือก ตามกรอบสี่เหลี่ยมสี่แดง**

(เขา้ที่คอมพวิเตอร์จะอยขู่ วามือของเวบ็ไซต)์

# (เข้าที่โทรศัพท์ให้เลื่อนลงมาเรื่อยๆ) หรือสแกน QRCODE

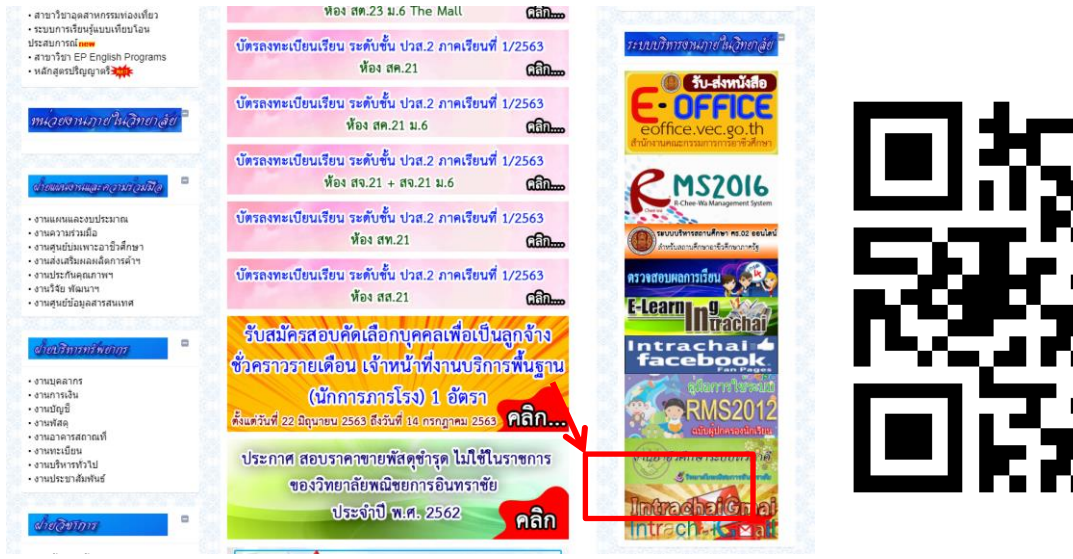

#### **3. เว็บไซต์สมัคร Gmail @intrachai.ac.th**

- 3.1 กรอกข้อมูล *ชื่อ นามสกุล* เป็นภาษาอังกฤษ ตามภาพที่ 1
- 3.2 กรอกข้อมูลชื่ออีเมล์ ชื่อ-นามสกุลภาษาอังกฤษ *\*(ใส่ ช ื่อจริง.(จดุ )นามสกลุ เต็มภาษาองักฤษ ตามภาพที่2)\**
	- 3.3กรอกข้อมูลเลขประจ าตัวประชาชน 13 หลัก และเบอร์โทรศัพท์ของนักเรียนนักศึกษา

3.4 เมื่อสมัครเสร็จแล้ว ทางงานศูนย์ข้อมูลและสารสนเทศ จะประกาศแจ้งให้เข้าใช้งานได้ตั้งแต่วันที่ 3 มิ.ย. 64

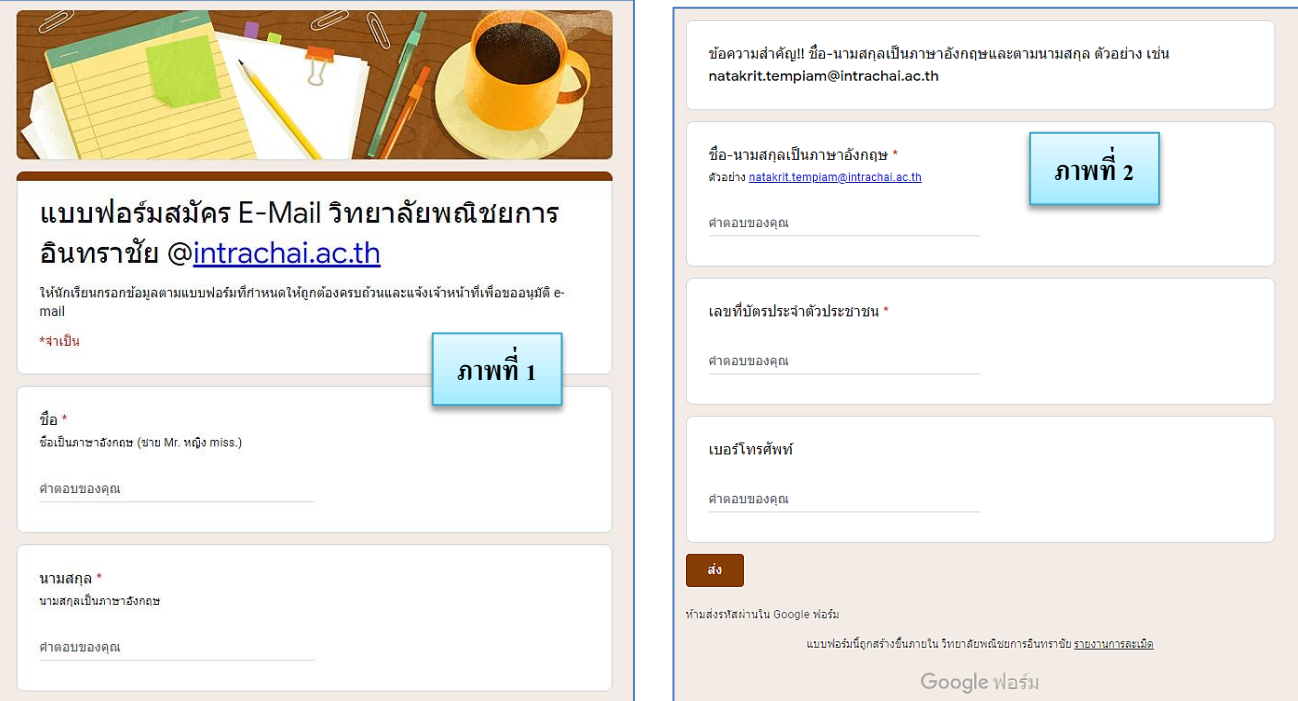

หมายเหตุ นักศึกษาระดับ ปวส.1 ที่เป็นนักเรียนเก่าของวิทยาลัยฯ สามารถใช้อีเมล์เดิมได้ ไม่ต้องสมัครใหม่